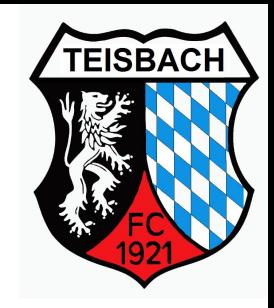

# Fanhop vom FC Teisbach

[https://www.flyeralarm-sports.com/teamshops/fcteisbachfan](https://www.google.com/url?q=https://www.flyeralarm-sports.com/teamshops/fcteisbachfan&sa=D&source=editors&ust=1710246648919823&usg=AOvVaw0TKw5XC658hvaRlQ-MI5hG)

Anleitung

## **Startseite**

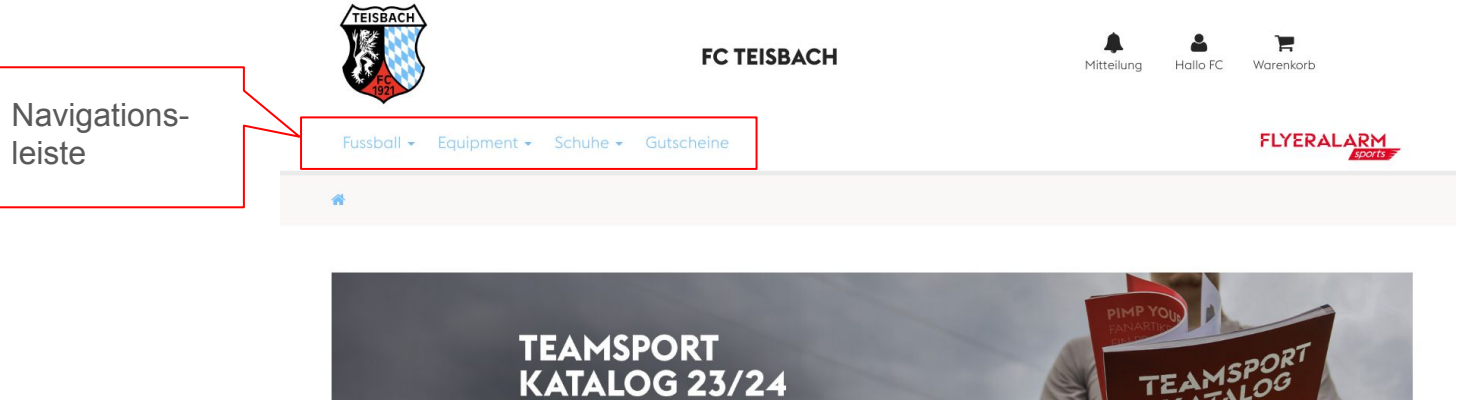

## https://www.flyeralarm-sports.com/teamshops/fcteisbachfan

Die komplette FLYERALARM Welt in einem Katalog **Jetzt entdecke** 

**BESTSELLER-ARTIKEL AUS EUREM TEAMSHOP** 

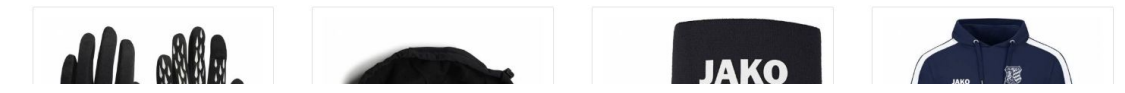

# Mögliche Veredelung für alle Oberteile

- Vereinsname  $\rightarrow$  bitte immer wie folgt schreiben: "FC Teisbach" ○ und als oben gerade auswählen
- $\bullet$  Initialen  $\rightarrow$  1. Buchstabe Vorname + 1. Buchstabe Nachname
	- $\circ$  z.B. Klaus Mustermann  $\rightarrow$  Initialen "KM"

# Veredelung hinzufügung

#### **JAKO KAPUZENJACKE POWER**

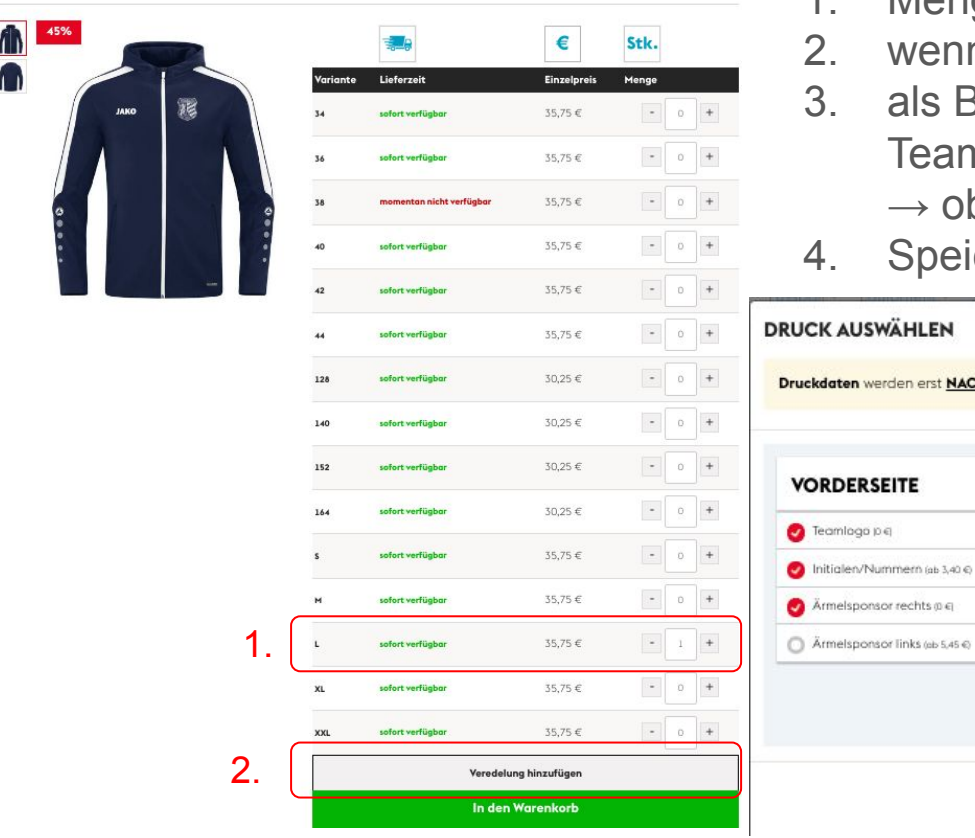

- 1. Menge auswählen
	- 2. wenn gewünscht, Veredelung hinzufügen
- 3. als Beispiel bei dieser Jacke, kann man den Teamname zusätzlich auswählen.
	- $\rightarrow$  oben gerade auswählen
- **Speichern**

## K AUSWÄHLEN daten werden erst NACH Abschluss der Bestellung benötigt. Sehe dir hier den Bestellprozess an. **RDERSEITE**

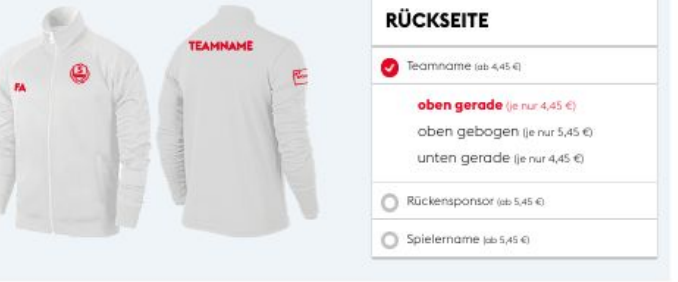

# Darstellung Warenkorb

#### *WARENKORB*

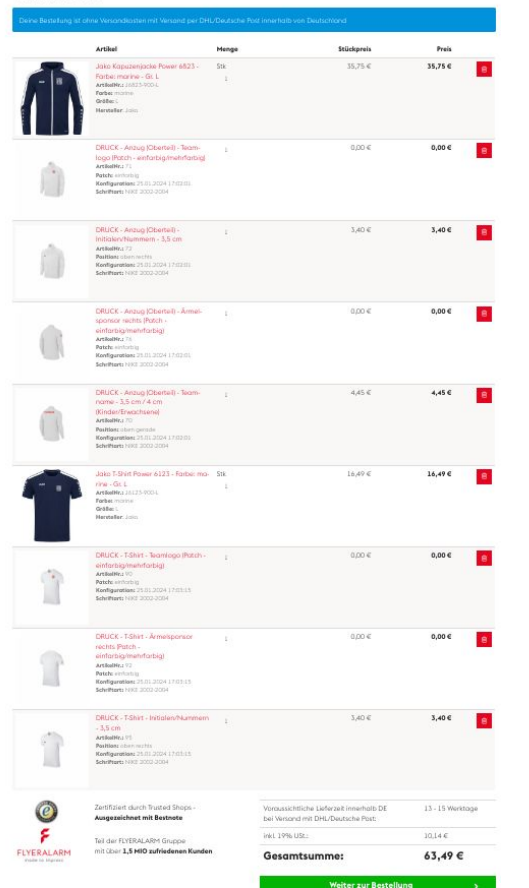

Im Warenkorb wird jeder ausgewählte Artikel + Veredelung nochmals aufgeführt. Einige Veredelungen wie z.B. die Initialen sind fest vorgegeben.

→Für die weitergabe der Daten für die Veredelung wird man per Email oder am Ende des Bestellprozess aufgefordert, siehe nächste Seite.

# Druckdaten für die Veredelung

### DEINE BESTELLUNG IST BEI UNS EINGEGANGEN

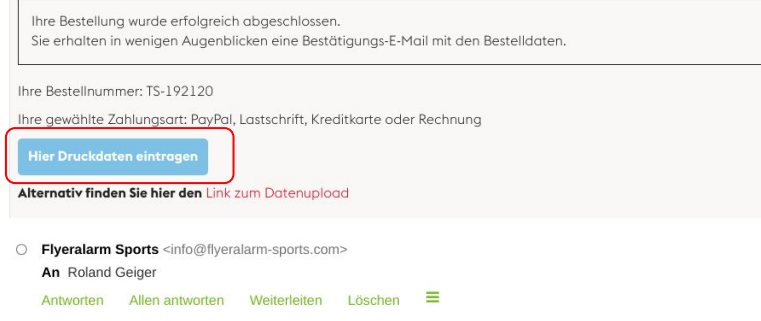

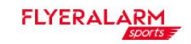

Hallo Roland Geiger,

vielen Dank für Deine Bestellung. Unter folgendem Link kannst du Deine Druckdaten hochladen:

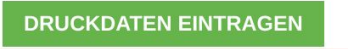

Du hast die Möglichkeit den Druckdaten-Upload direkt abzuschließen oder Deine Druckdat Deine Druckdaten auch teilweise eintragen und die Daten erst einmal zwischenspeichern. Sobald Du alle Druckdaten final hochgeladen hast, sind diese für die Bearbeitung in der Pr weiteren Anpassungen mehr vorgenommen werden.

Bitte beachte auch unsere Informationen und Vorgaben zu den Druck-Anforderungen: https://www.flyeralarm-sports.com/druck

Vielen Dank für Deine Bestellung!

Dein Team von FLYERALARM sports

Man hat zwei Möglichkeiten die Druckdaten einzutragen.

- 1. gleich nach der Bestellung (siehe 1. Bild) rote Markierung.
- 2. Per Email, siehe 2. Bild.

# Übersicht Bekleidung

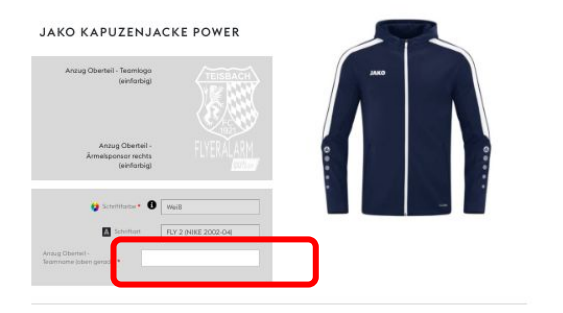

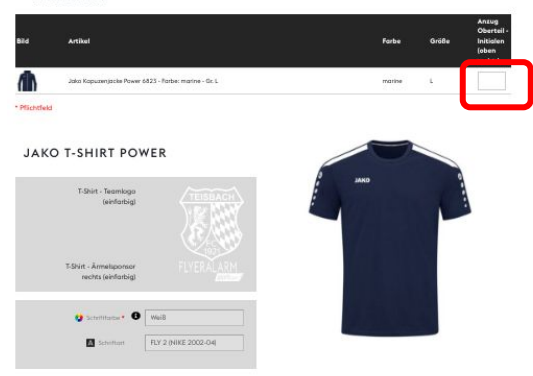

**PRODUKTE** 

**PRODUKTE** 

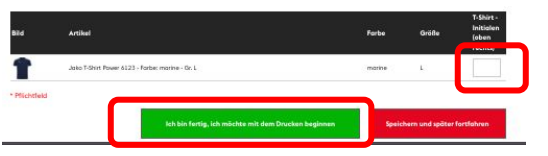

- 1. Rote Markierung
	- $\rightarrow$  Teamname "FC Teisbach"
- 2. Rote Markierung
	- $\rightarrow$  Initialen "KM"
- 3. Rote Markierung
	- $\rightarrow$  Initialen "KM"
- 4. Rote Markierung
	- $\rightarrow$  Grünen Button "ich bin fertig..." auswählen und somit ist die Bestellung abgeschlossen!